# SIAFI Sistema Integrado de<br>do Governo Federal

## **Manual do Usuário**

**GERALF - Resumo da Execução, Cancelamento ou Aprovação da ALF**

Data e hora de geração: 07/06/2025 18:09

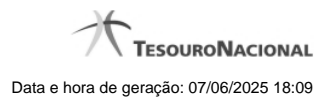

**1 - GERALF - Resumo da Execução, Cancelamento ou Aprovação da ALF 3**

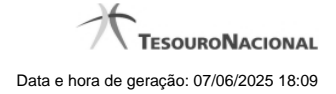

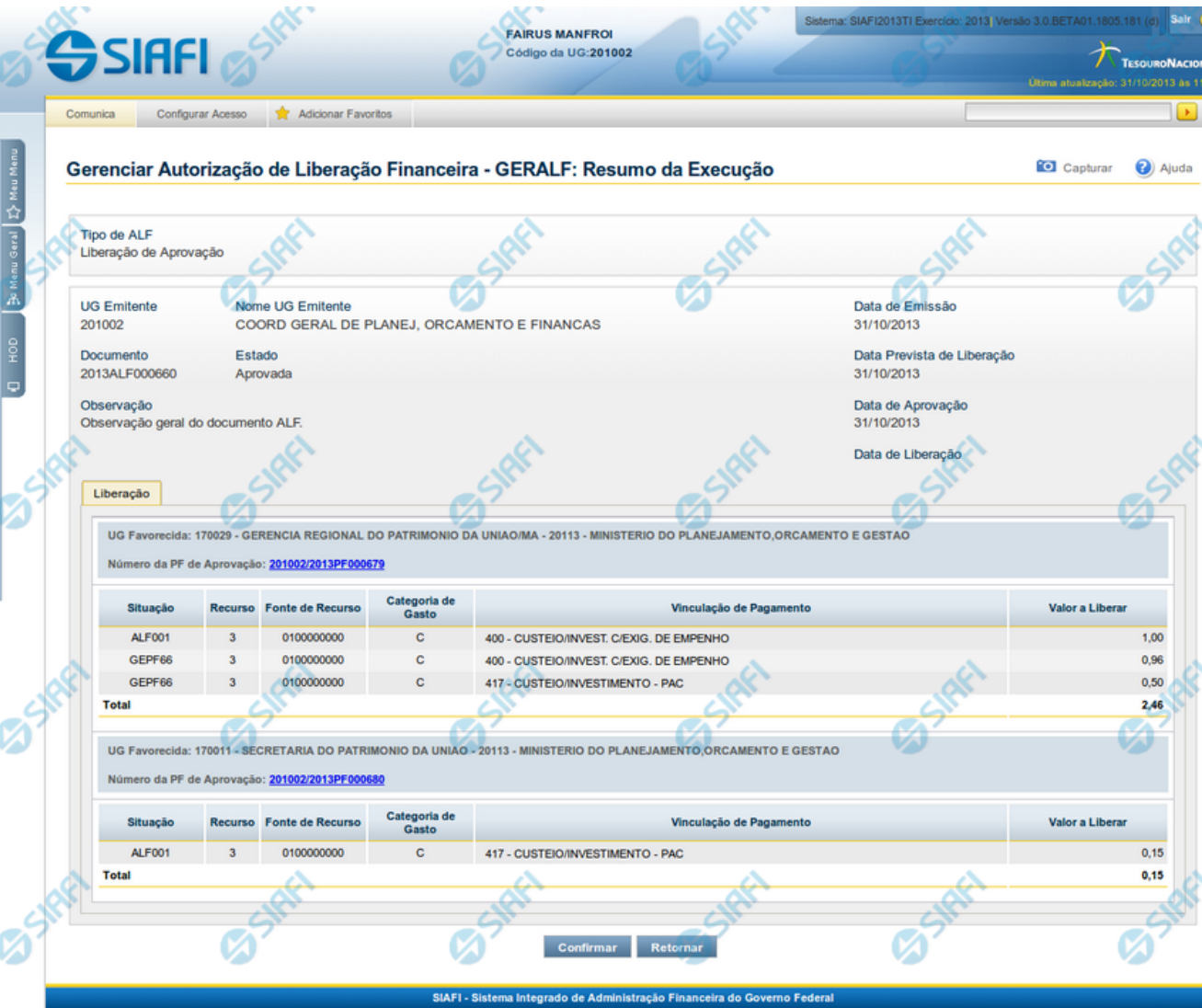

### **1 - GERALF - Resumo da Execução, Cancelamento ou Aprovação da ALF**

**GERALF - Resumo da Execução, Cancelamento ou Aprovação da ALF**

A tela de resumo é apresentada para confirmação da operação a ser executada sobre os itens ALF que tiverem sido selecionados ou que forem passíveis de sofrer a operação acionada na tela de Detalhamento da ALF.

Esta tela é apresentada após o acionamento de uma das operações a seguir:

**Aprovar** - esta operação é acionada para aprovar itens de ALF que ainda estejam pendentes da fase de Aprovação, para ALFs dos tipos:

- Liberação de Aprovação
- Liberação de Aprovação Direta

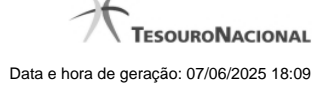

4

**Executar** - esta operação é acionada para executar as ALFs que possuam dois tipos de pendências, conforme abaixo:

Itens pendentes de Liberação: a operação Executar pode ser acionada para os seguintes tipos de ALF que estejam pendentes de liberação:

- i. Liberação de Aprovação
- ii. Liberação de Aprovação Direta

Itens pendentes de Execução: a operação Executar pode ser acionada para os seguintes tipos de ALF que estejam pendentes de execução:

- i. Transferência
- ii. Remanejamento
- iii. Remanejamento Direto
- iv. Devolução
- v. Cancelamento de Liberação e Transferência

**Cancelar ALF** - esta operação vai cancelar todos os itens do documento ALF e o próprio documento.

**Cancelar selecionados** - esta operação vai cancelar apenas os itens do documento ALF que tiverem sido selecionados.

Os dados de resumo da execução da ALF é distribuído numa tela organizada nas seções descritas a seguir.

#### **1. Cabeçalho do documento ALF**

**Tipo de ALF** - exibe o nome do tipo de documento ALF do resumo.

**UG Emitente** - exibe o código da UG que emitiu o documento ALF do resumo.

**Nome da UG Emitente** - exibe o nome da UG que emitiu o documento ALF do resumo.

**Data de Emissão** - exibe a data em que o documento ALF do resumo foi emitido.

**Documento** - exibe o número do documento ALF sendo detalhado.

**Estado** - exibe o nome do estágio de execução em que se encontra o documento ALF do resumo.

**Data de Aprovação** - exibe a data em que foi aprovado o documento ALF do resumo.

**Data de Prevista de Liberação** - exibe a data prevista para liberação do documento ALF do resumo.

Este campo somente é apresentado para os tipos de ALF "Liberação de Aprovação" e "Liberação de Aprovação Direta".

**Data de Execução** - exibe a data de execução do documento ALF do resumo.

Este campo tem seu rótulo alternado entre "Data de Liberação", "Data de Transferência", "Data de Remanejamento", "Data de Devolução" e "Data de Cancelamento", a depender do tipo do documento ALF que está sendo executado.

**Observação** - exibe o texto com informações complementares informadas para o documento ALF sendo resumido.

**2. Aba de Fases da ALF**

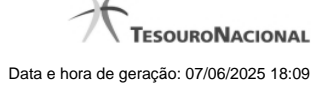

O sistema apresentará aba que está sofrendo a operação, com os campos de dados relativos à respectiva fase do documento ALF detalhado.

São exibidas as informações a seguir:

**[nome da fase]** - os agrupamentos de itens que compõem o documento ALF detalhado são apresentados na aba, da seguinte forma:

- para o Tipo de ALF "Liberação de Aprovação" e operação "Aprovar", é apresentada a aba "Aprovação";
- para o Tipo de ALF "Liberação de Aprovação Direta" e operação "Aprovar", é apresentada a aba "Aprovação Direta";
- para o Tipo de ALF "Liberação de Aprovação" e Liberação de Aprovação Direta" e operação "Executar", é apresentada a aba "Liberação";
- para os tipos de ALF "Transferência", "Remanejamento", "Remanejamento Direto", "Devolução" e "Cancelamento de Liberação e Transferência" (que são de fase única) é apresentado o nome corresponde ao nome do tipo da ALF.

**Total Geral** - exibe a soma de todos os itens que compõem os agrupamentos contidos no Resumo.

#### **2.1. Cabeçalho do Grupo de Itens da ALF para a Fase**

Esta seção apresenta os agrupamentos de itens da ALF específicos de cada uma das fases do tipo de ALF.

**UG Favorecida** - exibe o Código e nome da UG Favorecida do documento ALF do resumo, seguidos pelo Código e nome do Órgão a que pertence a UG Favorecida.

**Indicador de Limite de Saque** - informa se os itens ALF do agrupamento afetam ou não o limite de saque.

Este campo somente é apresentado caso o tipo de ALF seja "Remanejamento" ou "Remanejamento Direto".

**Documento PF** - exibe o número do documento PF associado ao agrupamento de itens do documento ALF e à respectiva fase de execução.

Quando houver mais de um documento associado ao agrupamento, é apresentado o texto "Documentos PF".

O campo é um link que, quando acionado, exibe uma tela que contém os detalhes do documento PF associado ao agrupamento de itens da ALF.

**Total** - exibe o valor total do grupo de itens do documento ALF, para a fase da aba.

#### **2.2. Lista de itens da ALF para a Fase**

Esta seção apresenta os itens de ALF específicos da UG Favorecida do agrupamento de itens da fase da ALF. Cada item da lista exibe os campos detalhados abaixo:

**Célula Financeira** - é um conjunto de campos que exibe as informações da célula financeira do item de agrupamento do documento ALF sendo exibido. É formado pelos campos a seguir:

**Situação** - código da Situação contábil que compõe a Célula Financeira dos itens que compõem o documento ALF.

**Recurso** - exibe o código do Recurso relacionado à Situação dos itens que compõem o documento ALF.

**Fonte de Recurso** - exibe o código da Fonte de Recurso que compõe a Célula Financeira dos itens que compõem o documento ALF.

**Categoria de Gasto** - exibe o código da Categoria de Gasto que compõe a Célula Financeira dos itens que compõem o documento ALF.

**Vinculação de Pagamento** - exibe o código e o nome da Vinculação de Pagamento, usado para vincular um pagamento a uma determinada despesa.

**[data do item ALF]** - exibe um campo contendo as datas/prazos relacionadas ao processamento previsto para o item de ALF. O sistema apresentará um dos campos a seguir, conforme seja o tipo de ALF sendo exibido:

**Mês Lib./Transf.** - este campo é apresentado quando o tipo de ALF for "Remanejamento" ou "Remanejamento Direto" e exibe o mês da liberação ou transferência do recurso que se quer remanejar.

**Mês de Programação** - este campo é apresentado quando o tipo de ALF for "Devolução" ou "Cancelamento de Liberação e Transferência" e exibe o mês da programação da célula financeira.

**[valor do item ALF]** - o sistema exibe um dos campos a seguir, conforme seja o tipo do Documento ALF, o qual contém os valores do item de ALF:

**Valor a Aprovar** - exibe o valor pendente de aprovação do documento ALF.

Este campo somente é apresentado caso o tipo de ALF seja "Liberação de Aprovação" ou "Liberação de Aprovação Direta", a fase selecionada seja "Aprovação" e o item ALF esteja pendente; ou caso o tipo de ALF seja "Remanejamento" ou "Remanejamento Direto" e o item ALF esteja pendente.

**Valor a Liberar** - exibe o valor pendente de liberação para o documento ALF.

Este campo somente é apresentado caso o tipo de ALF seja "Liberação de Aprovação" ou "Liberação de Aprovação Direta", a fase selecionada seja "Liberação" e o item ALF esteja pendente.

**Valor a Transferir** - exibe o valor pendente de transferência para o item que compõe o documento ALF.

Este campo somente é apresentado caso o tipo de ALF seja "Transferência" e o item ALF esteja pendente.

**Valor a Devolver** - exibe o valor pendente de devolução para o item que compõe o documento ALF.

Este campo somente é apresentado caso o tipo de ALF seja "Devolução" e o item ALF esteja pendente.

**Valor a Cancelar** - exibe o valor pendente de cancelamento para o item que compõe o documento ALF.

Este campo somente é apresentado caso o tipo de ALF seja "Cancelar Liberação e Transferência" e o item ALF esteja pendente.

**[campos variáveis]** - este conjunto de campos é apresentado caso a Situação informada para o item do documento ALF exija. O nome dos campos e a informação que apresentam também vai depender da Situação PF do item.

#### **Botões**

**Confirmar** - Ao ser acionada, inicia o processamento do registro dos itens de ALF.

**Retornar** - Ao ser acionada, retorna para a tela anteriormente apresentada.

#### **Próximas Telas**

[Documento de Programação Financeira Gerado](http://manualsiafi.tesouro.gov.br/programacao-financeira/autorizacao-de-liberacao-mov.-financeira/geralf-gerenciar-alf/geralf-alf-de-transferencia/geralf-detalhar-alf-resumo/documento-de-programacao-financeira-gerado-1)